莱特币现金是以莱特币为基础的数字货币,它与莱特币不同的是采用了更快的区 块链技术,并减少了挖矿复杂度。那么如何购买莱特币呢?下面让我们一起来看看 吧。

第一步:创建钱包

 在购买莱特币现金前,首先需要创建一款钱包。可以使用Bitget官方钱包或其他可 信钱包进行购买操作,官方支持PC端、移动端等多种形式,操作简单易懂。

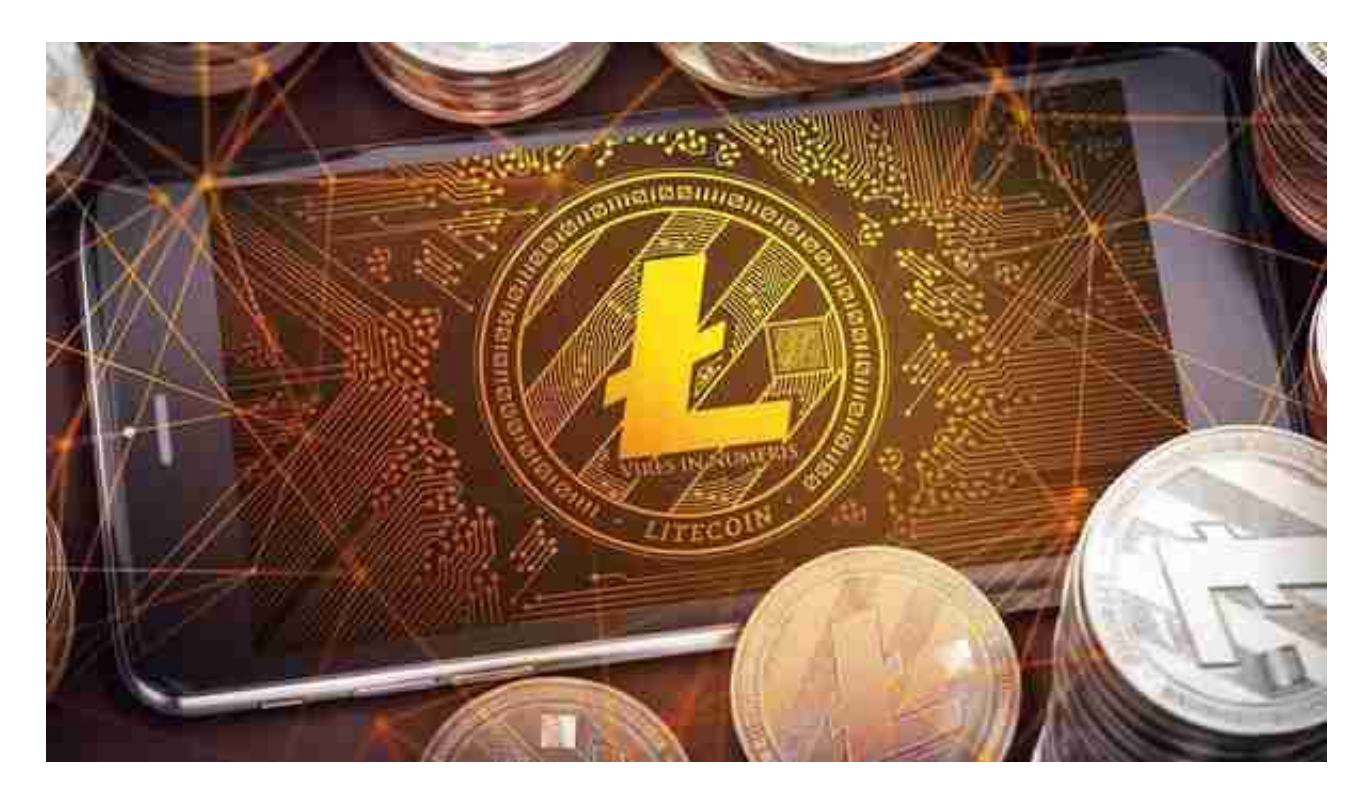

第二步:选择交易平台

选择可信、正规的交易平台进行购买操作。如Bitget, Bitget平台可供用户使用R MB进行法币交易,转入人民币后可直接购买LTC币。

 为了保障用户的资产安全,Bitget要求用户进行KYC身份验证。在进行KYC身份验 证时,您需要提供真实的个人信息,包括姓名、身份证号码等。请务必确保您提供 的信息是真实的,否则可能会影响您的账户使用。

第三步:下载Bitget交易平台

 在手机上下载Bitget新版本APP即可,使用您的手机浏览器打开Bitget官方网站, 在页面底部可以找到APP下载区域,或者直接在搜索引擎中搜索 "bitget

app下载"也能找到下载链接。点击"APP下载"按钮,即可跳转到Bitget手机Ap p下载页面。在下载页面上您可以选择下载IOS或者Android版本,下载完成之后, 您可以点击"打开"并按照提示进行安装,打开应用程序,按照指示进行注册或登 录,此时,您就可以开始在Bitget的手机App上交易加密货币。

 需要注意的是,从未经过官方授权的第三方网站或应用程序下载Bitget App可能 存在安全风险,请务必从Bitget官方渠道下载App,以确保您的交易和资产安全。

第四步:使用Bitget APP购买莱特币

1.登录Bitget账号后,可以进行数字货币的交易、充值、提现等操作。

2.在APP首页可以查看数字货币的行情和交易深度。

3.在"资产"页面可以查看自己的数字货币资产和交易记录。

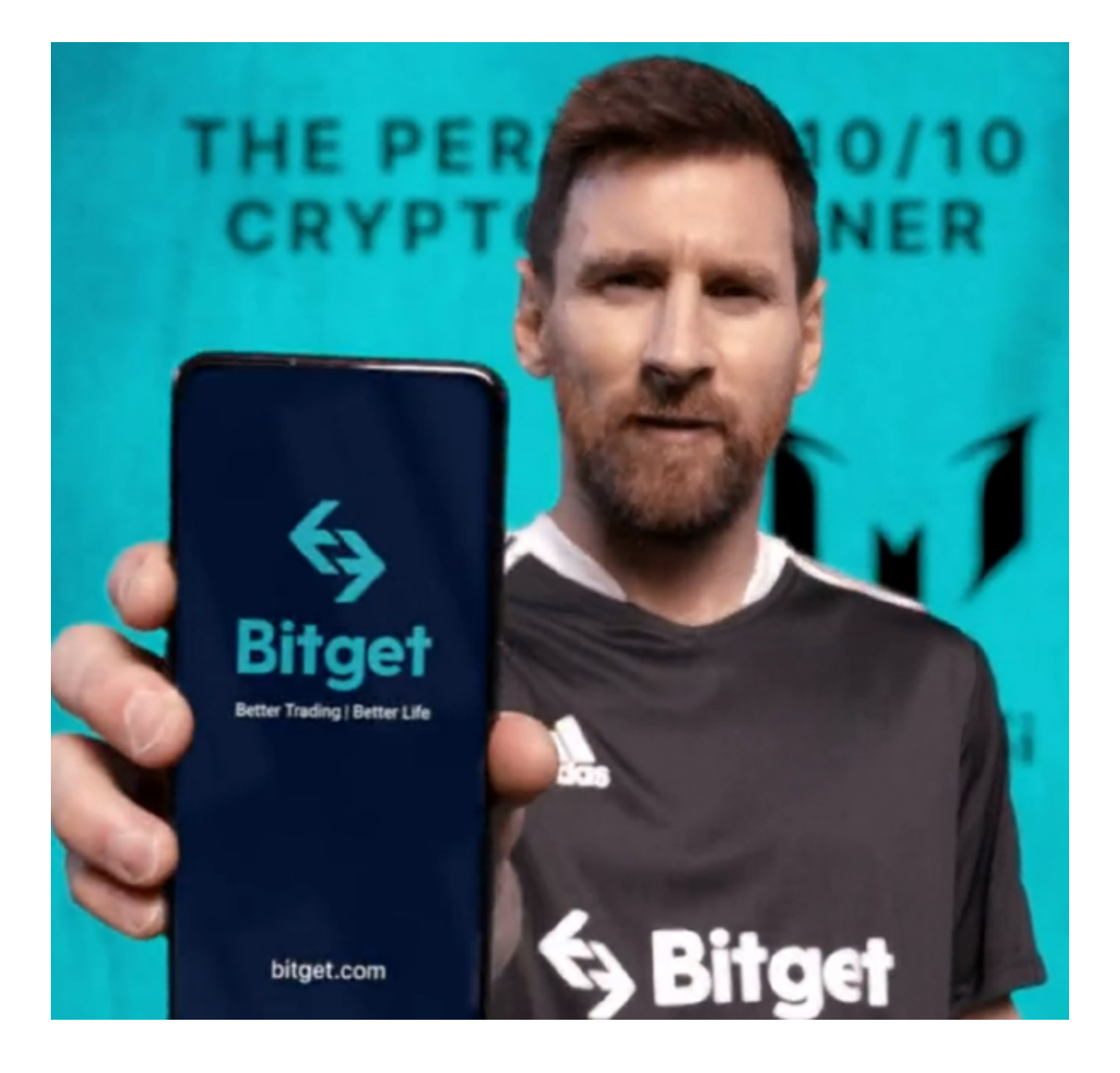

 以上就是莱特币现金的购买及交易教程。总体来说,购买数字货币的过程虽然相 对比较繁琐,但只有了解其基本操作和规则才能保障资产的安全,以及让自己能够 在其中赚到盆满钵满。如果你还想了解更多数字货币的交易细节,可以多留意数字 货币市场的最新消息,加强风险意识的同时,也可以把握时机,迎接财富的增长。